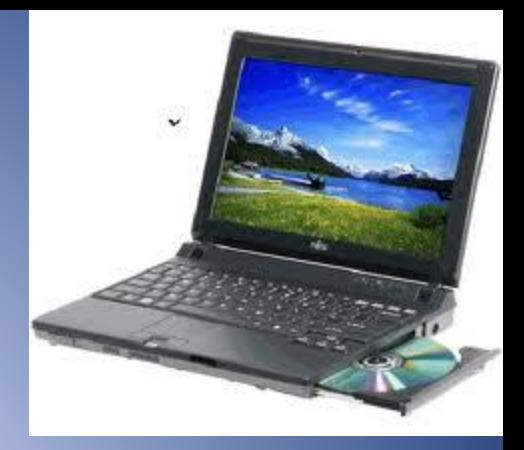

# **Робочий стіл та його об'єкти**

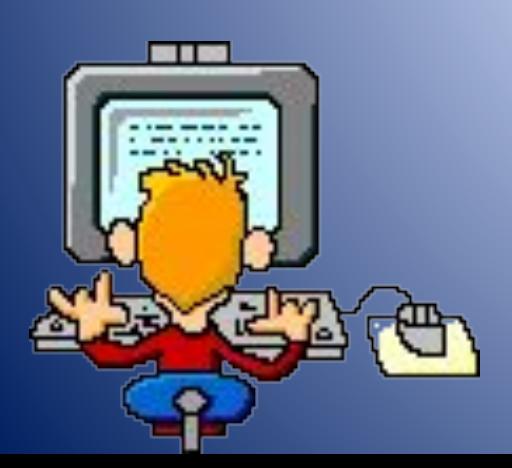

# **На уроці ми згадаємо:**

- Як розпочати роботу з комп'ютером
- Як правильно завершити роботу з комп'ютером
- Що таке Робочий стіл
- Що розміщено на Робочому столі комп'ютера
- Як керувати об'єктами Робочого столу за допомогою миші та клавіатури

# **Початок роботи:**

**Натискаємо кнопку живлення на системному блоці. Загорається індикатор**

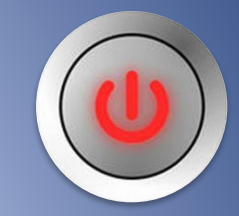

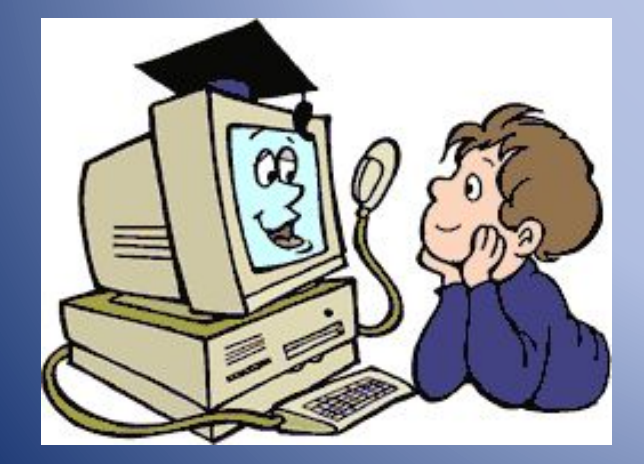

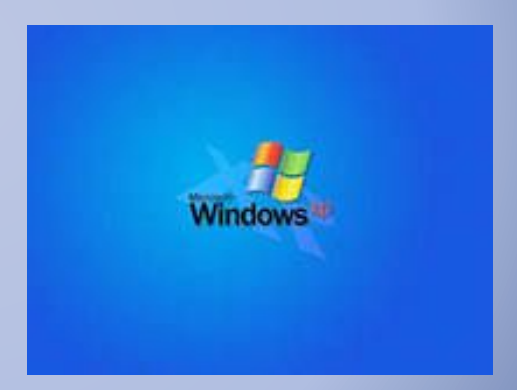

**Комп'ютер завантажиться і буде готовий до роботи. Чекаємо!!!**

#### **Після завантаження комп'ютера на екрані відображається** *Робочий стіл*

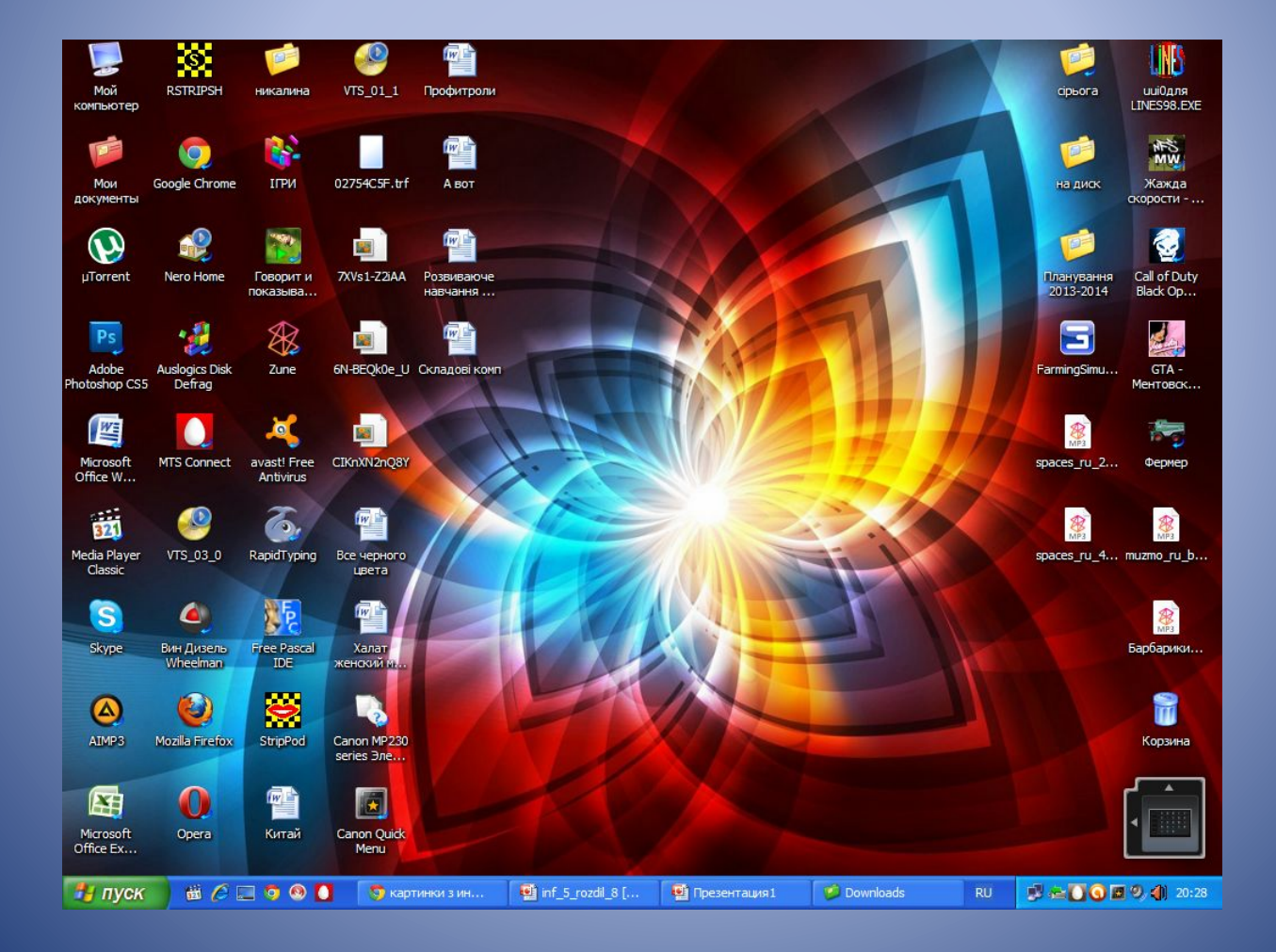

# **На Робочому столі можуть розташовуватися різні об'єкти:**

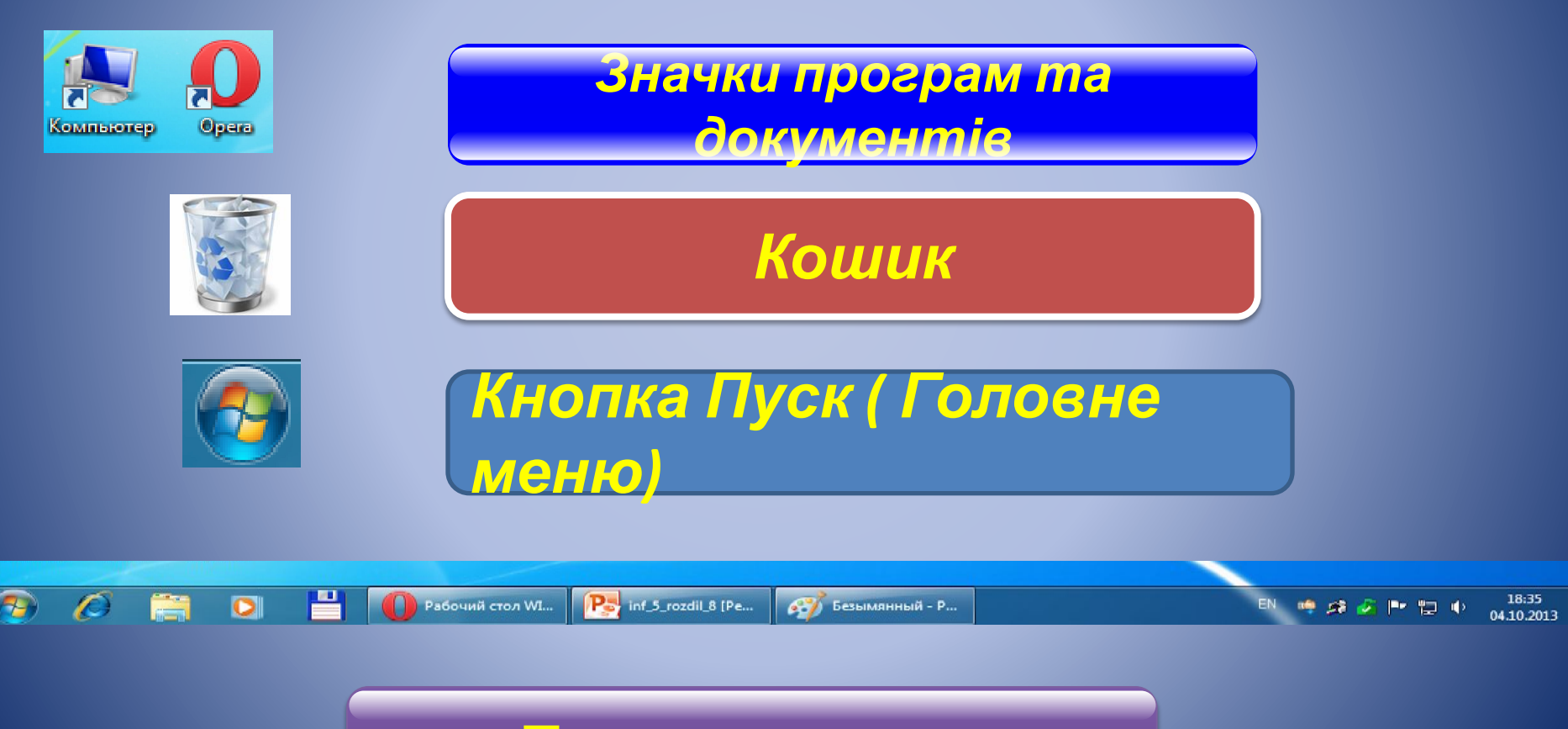

Панель завдань

#### Назвіть основні об'єкти Робочого столу

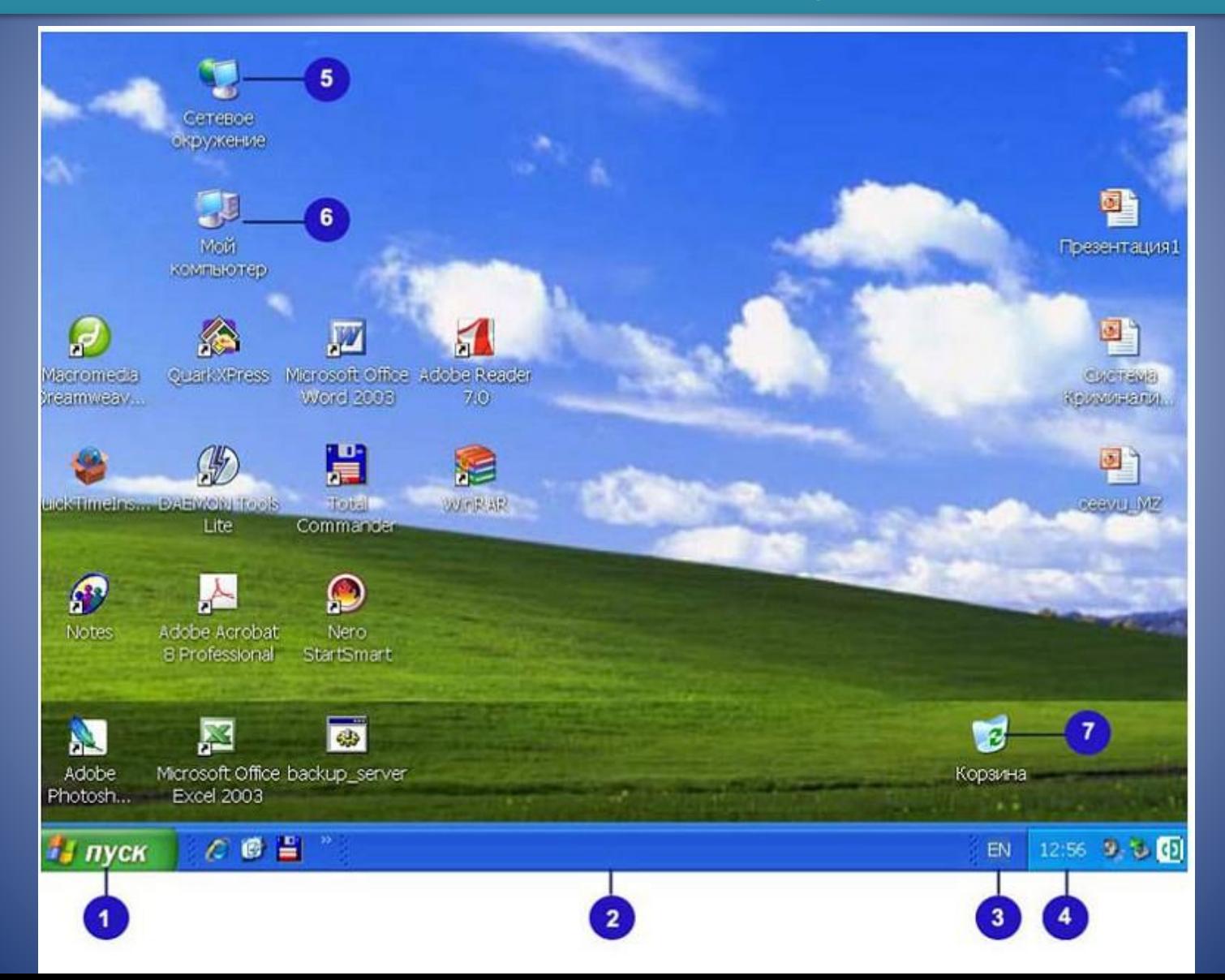

#### **Дії над об'єктами Робочого столу**

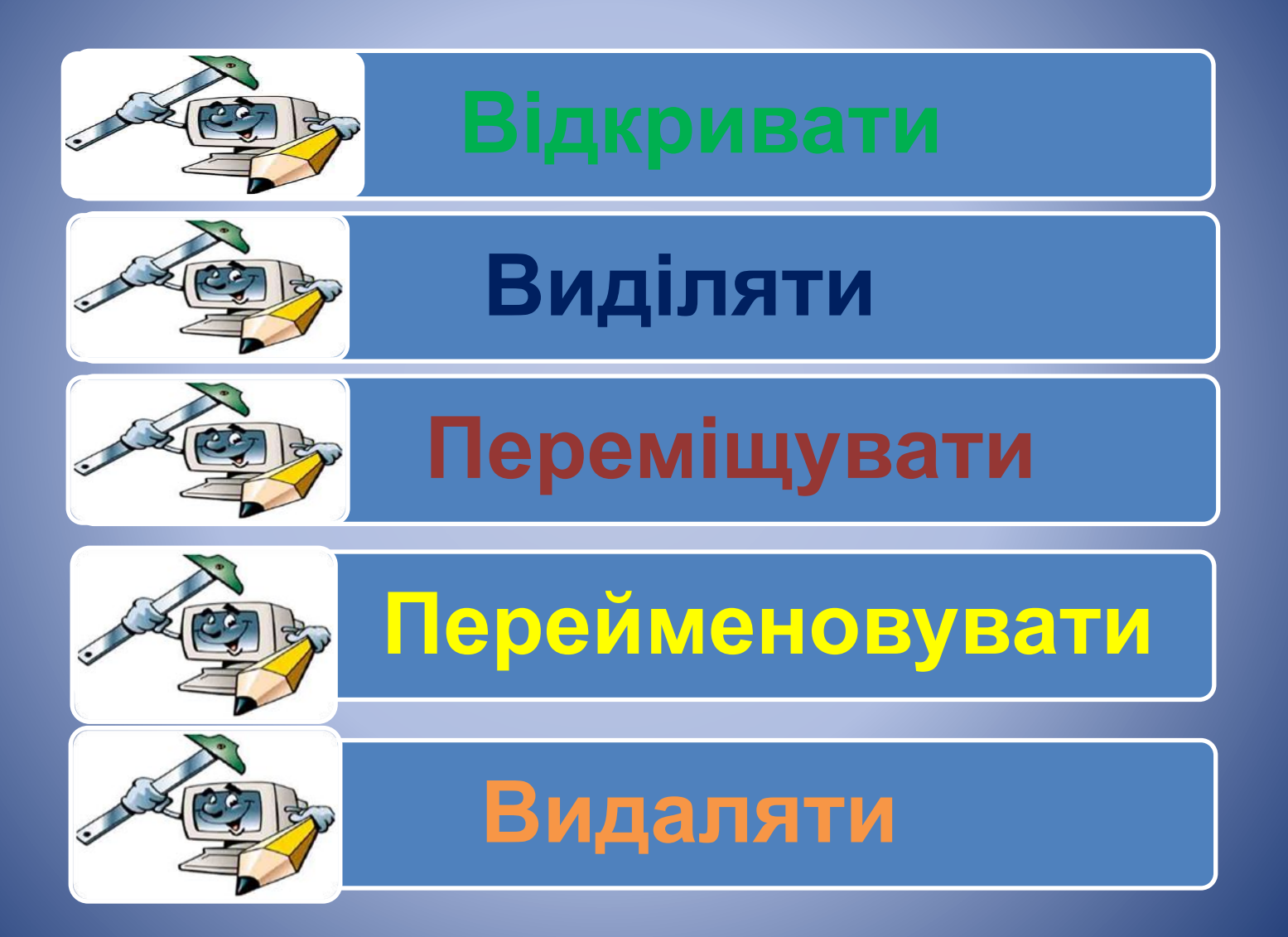

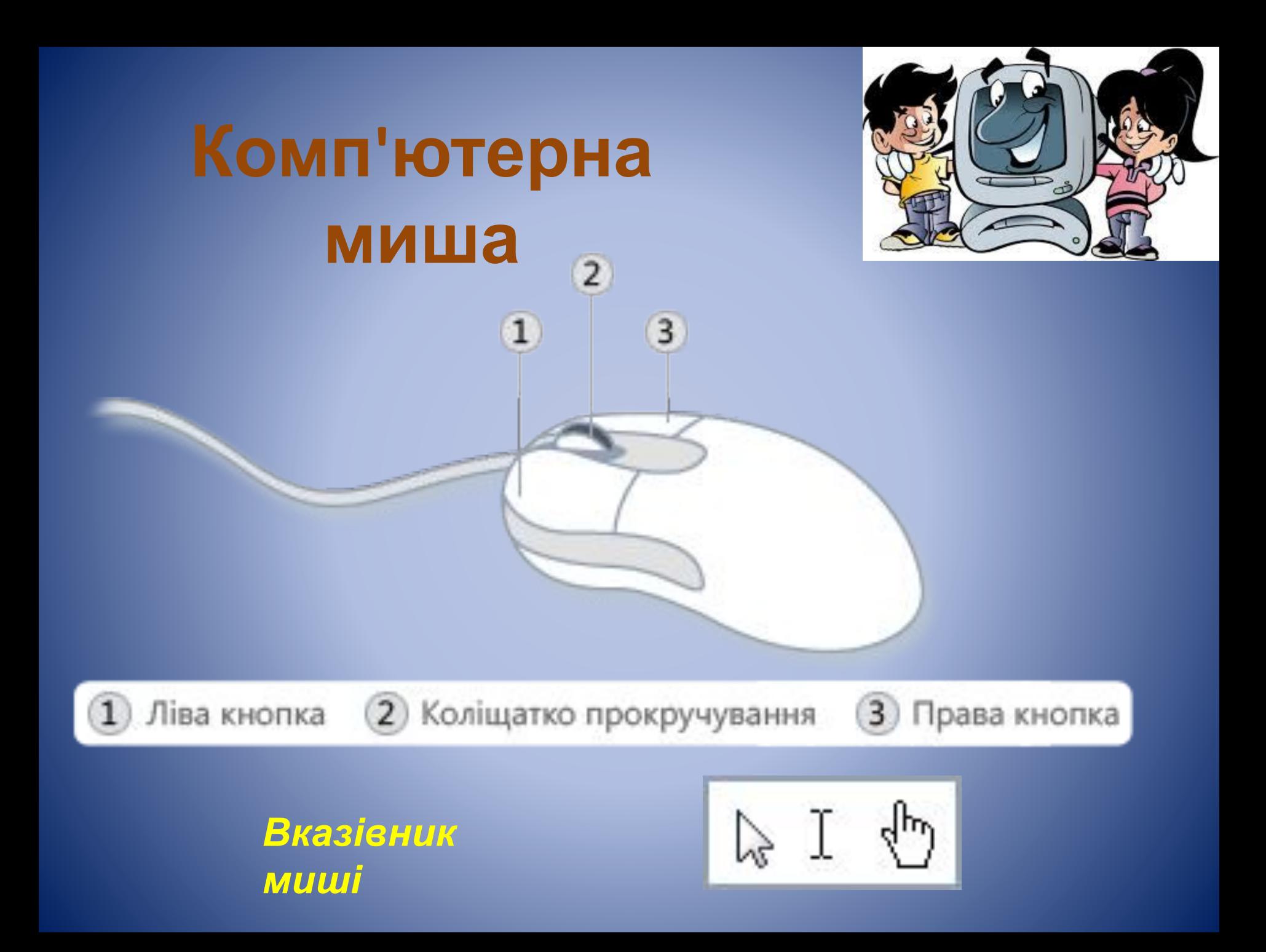

#### **Основні способи керування об'єктами за допомогою миші:**

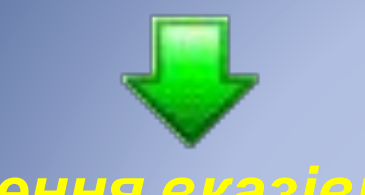

*Наведення вказівника, клацання та перетягування*

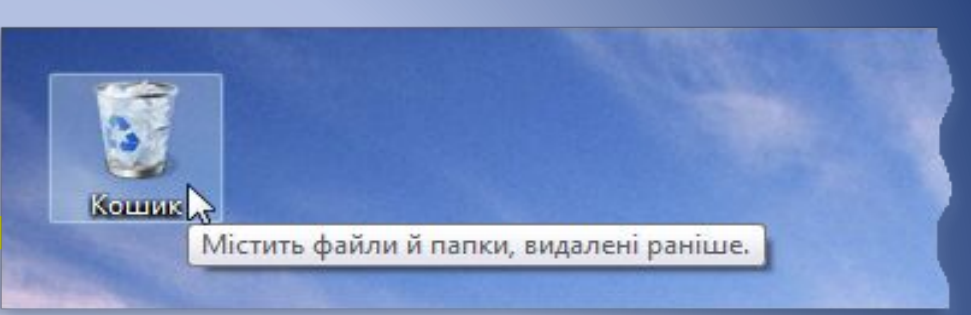

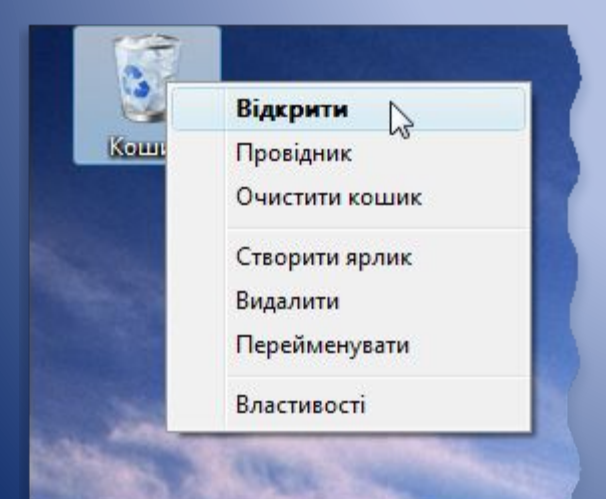

*Подвійне клацання*

*Клацання правою кнопкою – виклик контекстного меню*

# **Завершення роботи на**

**Не можна компвимикати 'ютерікомп'ютер лише натисненням кнопки живлення на передній стінці системного блоку, бо це може призвести до помилок у його роботі.**

У нижній лівій частині Робочого столу клацнути на кнопку Пуск

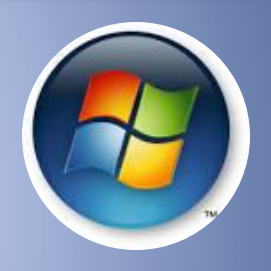

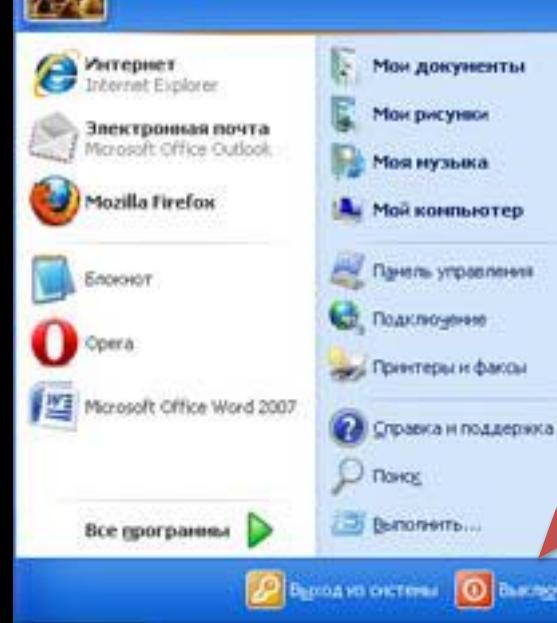

**Admin** 

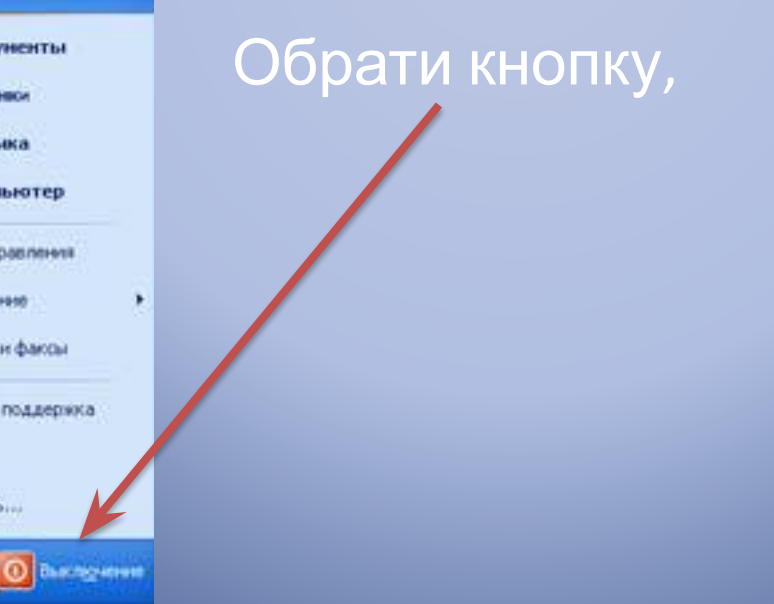

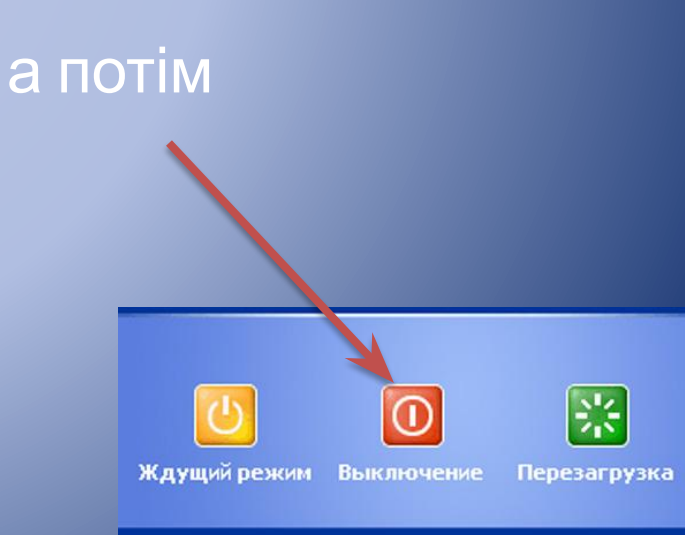

## **А тепер закріпимо вивчене**

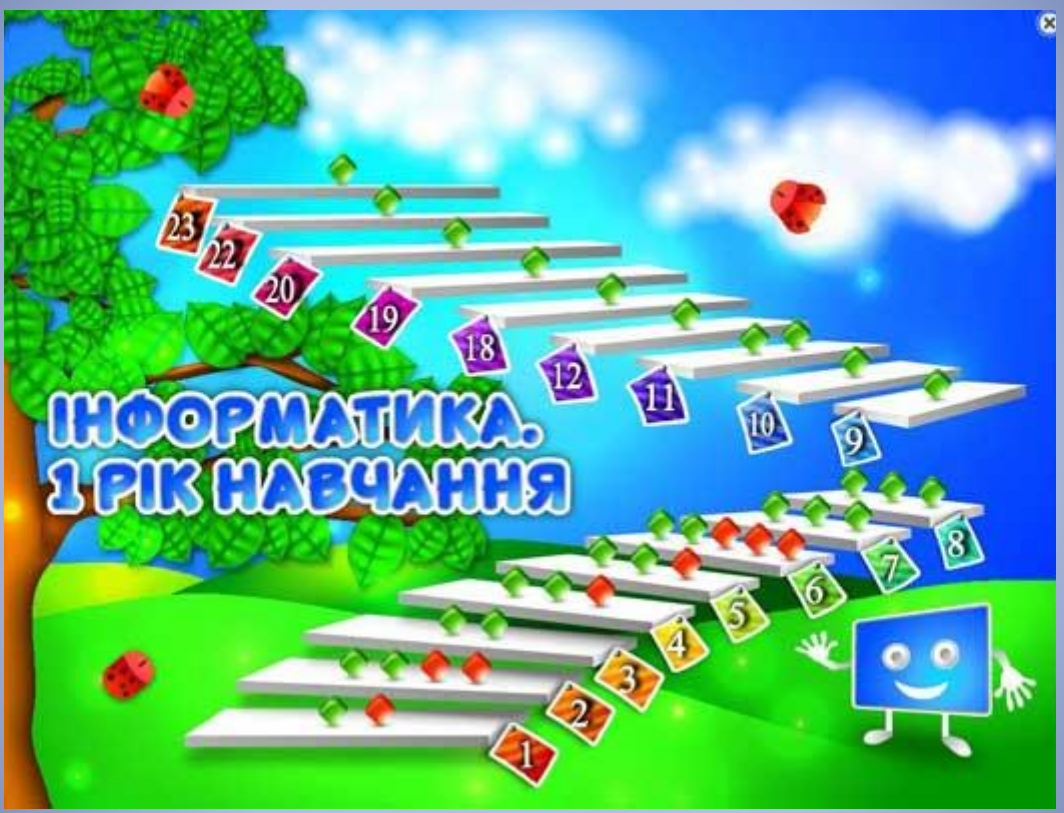

# **Поміркуй!**

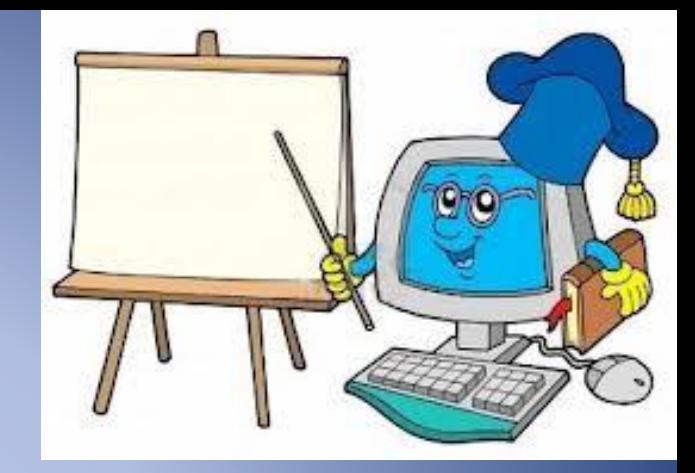

**Вказівник миші, який, як правило, має вигляд стрілочки, може змінюватись. Обговоріть, якого вигляду може набувати вказівник миші. Чи є серед наведених зображень такі, яких не може набувати вказівник миші?визначте та обговоріть, для яких ситуацій (зображень) який вказівник краще підходить.** 

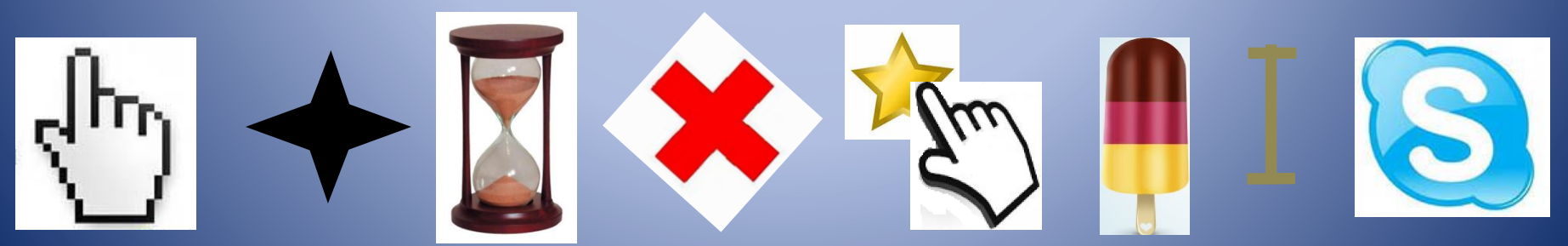

### **Робочий стіл Завантаження Кнопка живлення Вказівник миші Словничок**

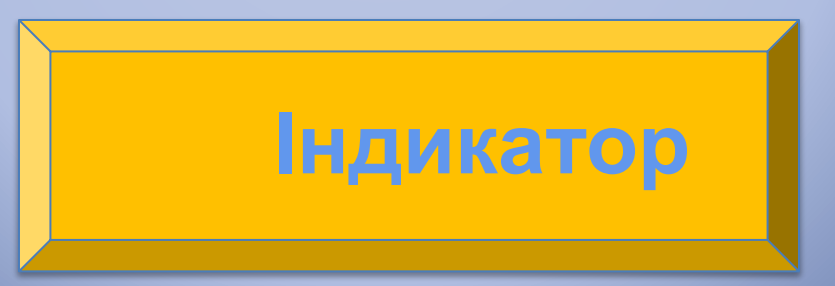

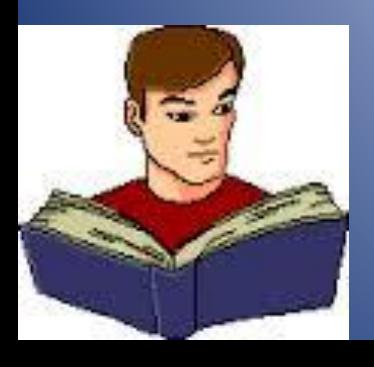

# **Повторюєм**

#### **Увімкнути о комп'ютер**

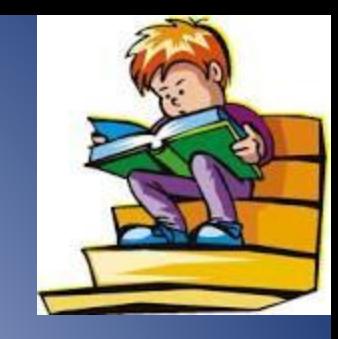

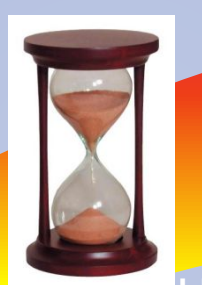

Індикатор

має

Чекати завантаження комп'ютера

На екрані відобразит ься Робочий стіл

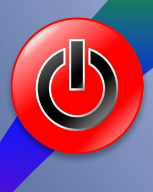

Натиснути кнопку живлення засвітитись

#### **Правильно завершити роботу з комп'ютером**

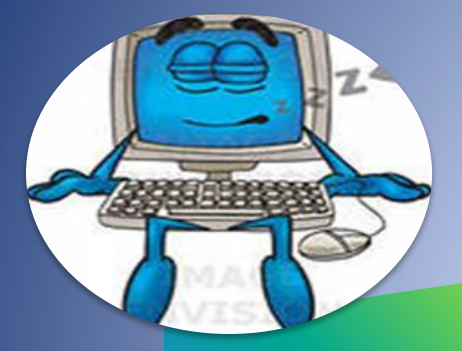

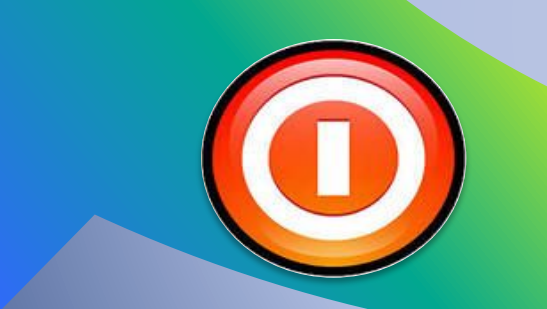

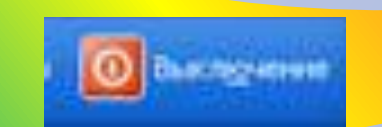

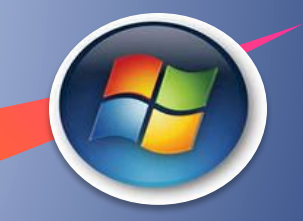

Обери кнопку Пуск

Обери кнопку Завершити роботу

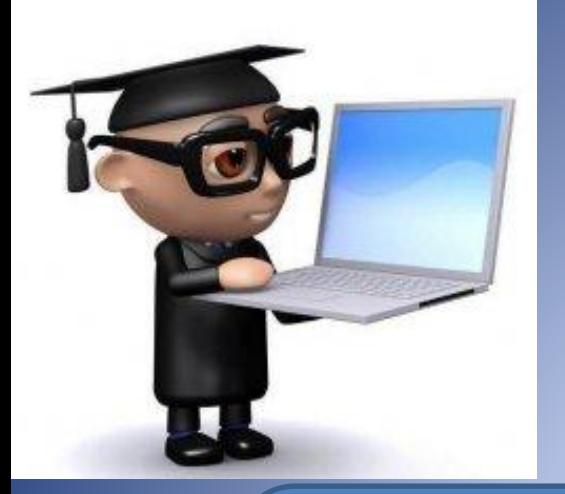

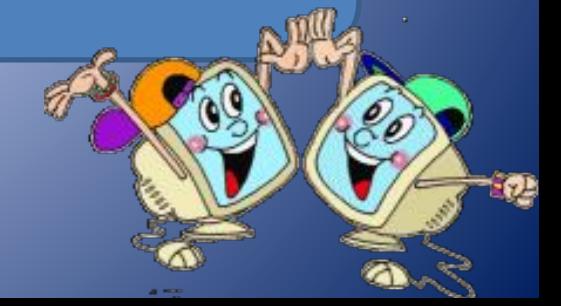